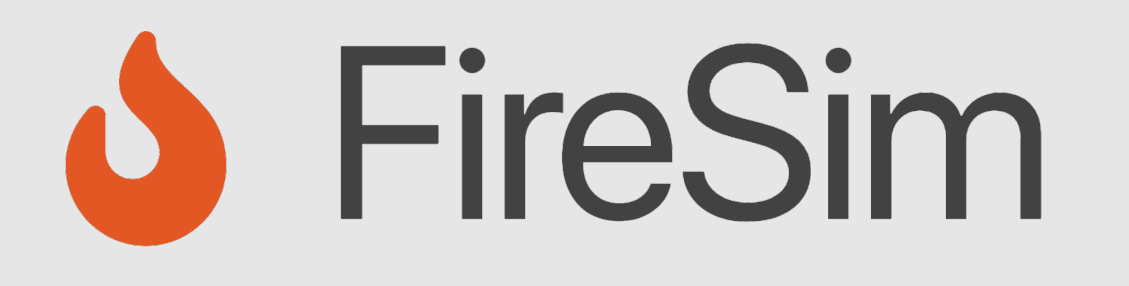

#### Instrumenting and Debugging FireSim-Simulated Designs

**https://fires.im @firesimproject**

#### **ISCA 2023 Tutorial**

Speaker: Sagar Karandikar

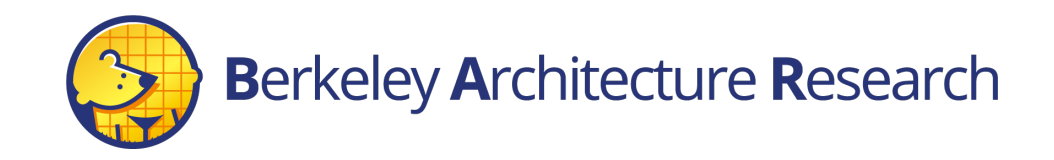

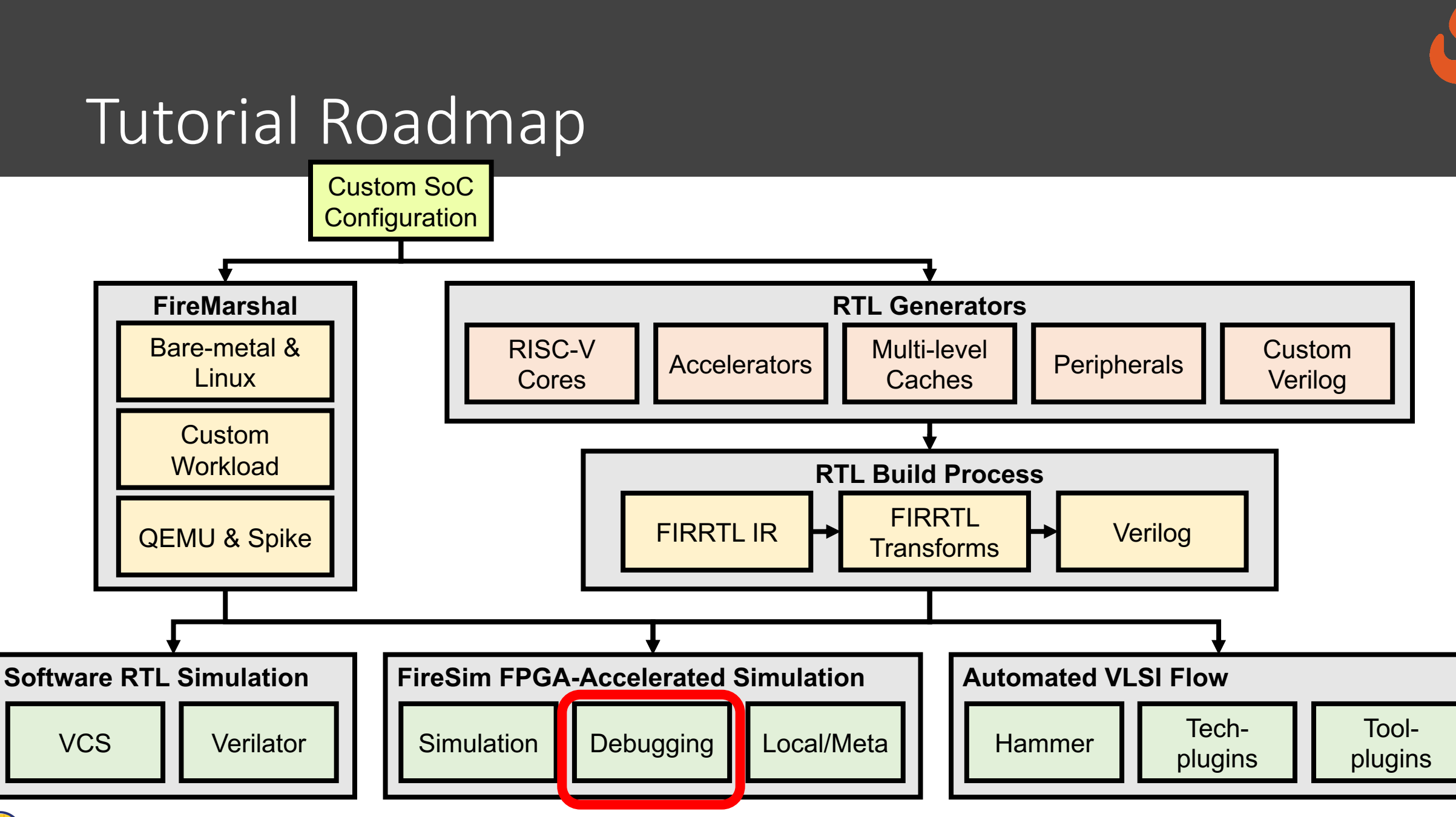

#### Agenda

- FPGA-Accelerated Deep-Simulation Debugging
	- Debugging Using Integrated Logic Analyzers
	- Trace-based Debugging
	- Synthesizable Assertions/Prints
		- Hands-on example
- Debugging Co-Simulation
	- FireSim Debugging Using Software Simulation

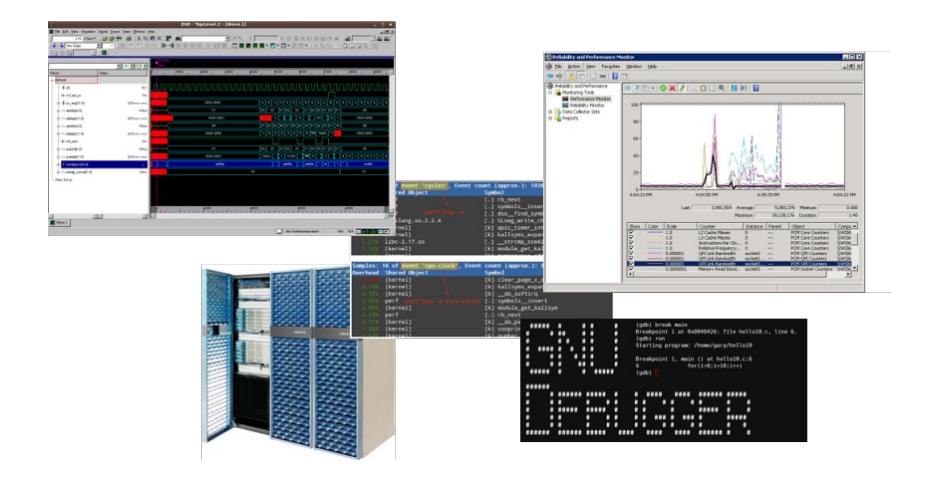

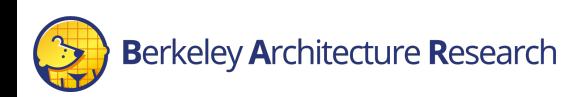

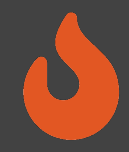

#### When SW RTL Simulation is Not Enough…

"Everything looks OK in SW simulation, but there is still a bug somewhere"

"My bug only appears after hours of running Linux on my simulated HW"

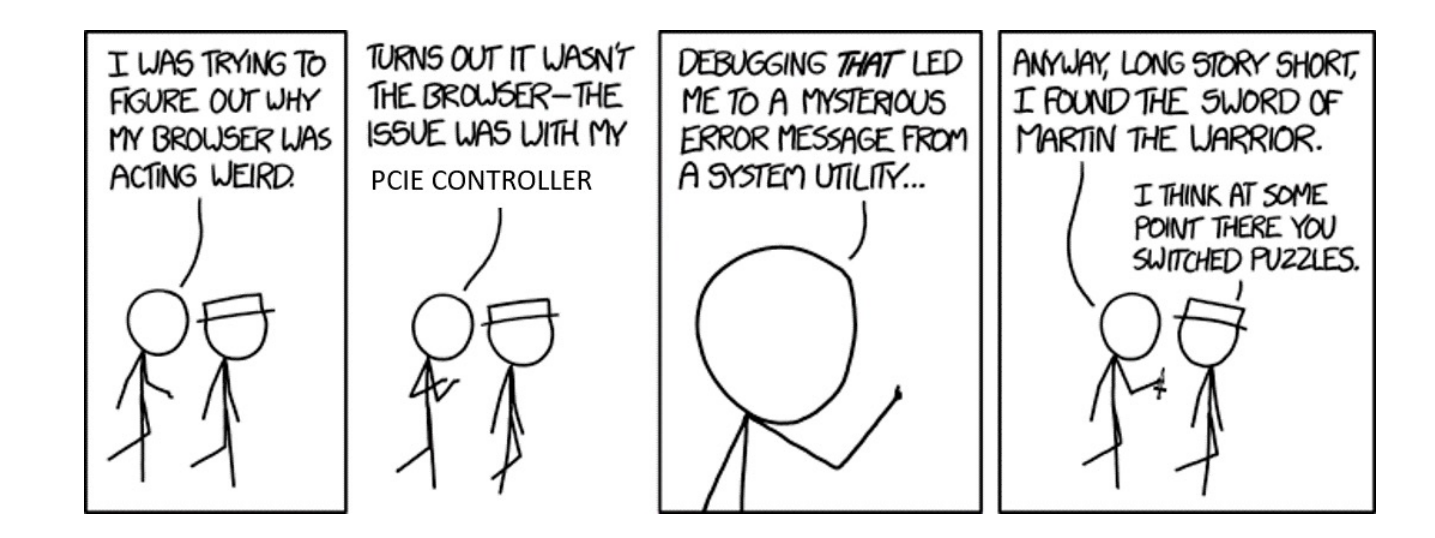

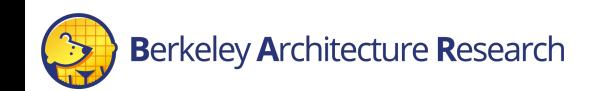

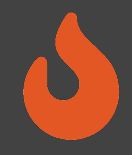

## FPGA-Based Debugging Features

- High simulation speed in FPGA-based simulation enables advanced debugging and profiling tools.
- Reach "deep" in simulation time, and obtain large levels of coverage and data
- Examples:
	- ILAs
	- TracerV
	- AutoCounter
	- Synthesizable assertions, prints

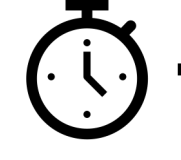

SW Simulation

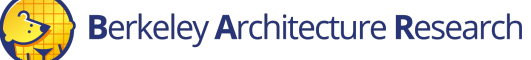

FPGA-based

Simulation

5

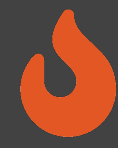

## Debugging Using Integrated Logic Analyzers

Integrated Logic Analyzers (ILAs)

- Common debugging feature provided by FPGA vendors
- Continuous recording of a sampling window
	- Up to 1024 cycles by default.
	- Stores recorded samples in BRAM.
- Realtime trigger-based sampled output of probed signals
	- Multiple probes ports can be combined to a single trigger
	- Trigger can be in any location within the sampling window
- On the AWS F1-Instances, ILA interfaced through a debug-bridge and server

```
// Integrated Logic Analyzers (ILA)
  ila 0 CL ILA 0 (
                    .clk (clk main a0),
                    .probe0 (sh_ocl_awvalid_q),
                    .probe1 (sh_ocl_awaddr_q ),
                    .probe2 (ocl sh awready q),
                    .probe3 (sh ocl arvalid q),
                    .probe4 (sh ocl araddr q ),
                    .probe5 (ocl_sh_arready_q)
                   \mathcal{E}ila 0 CL ILA 1 (
                    .clk (clk_main_a0),
                    .probe0 (ocl sh bvalid q),
                    .probe1 (sh_cl_glcount0_q),
                    .probe2 (sh_ocl_bready_q),
                    .probe3 (ocl sh rvalid q),
                    .probe4 ({32'b0, ocl sh rdata q[31:0]}),
                    .probe5 (sh_ocl_rready_q)
                   \lambda:
// Debug Bridge
cl_debug_bridge CL_DEBUG_BRIDGE (
      .clk(clk_main_a0),
      .S BSCAN drck(drck),
      .S BSCAN shift(shift),
      .S_BSCAN_tdi(tdi),
      .S BSCAN update(update),
      .S_BSCAN_sel(sel),
      .S_BSCAN_tdo(tdo),
      .S_BSCAN_tms(tms),
      .S BSCAN tck(tck),
      .S_BSCAN_runtest(runtest),
      .S_BSCAN_reset(reset),
      .S_BSCAN_capture(capture),
      .S BSCAN bscanid en(bscanid en)
  );
```
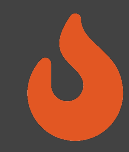

## Debugging Using Integrated Logic Analyzers

AutoILA – Automation of ILA integration with FireSim

- Annotate requested signals and bundles in the Chisel source code
- Automatic configuration and generation of the ILA IP in the FPGA toolchain
- Automatic expansion and wiring of annotated signals to the top level of a design using a FIRRTL transform.
- Remote waveform and trigger setup from the manager instance

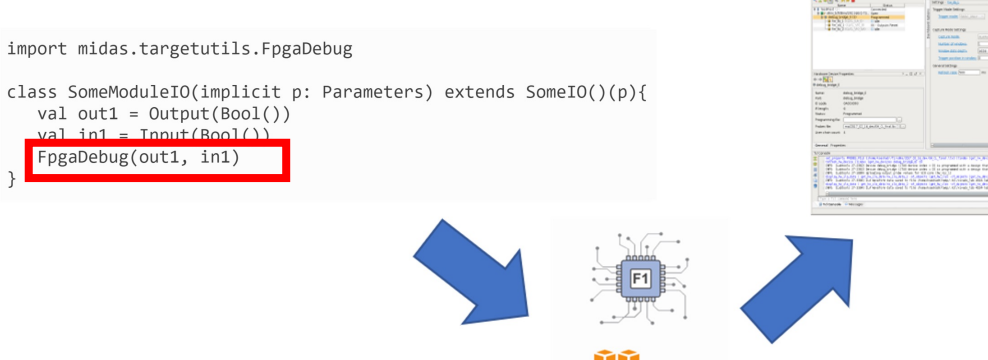

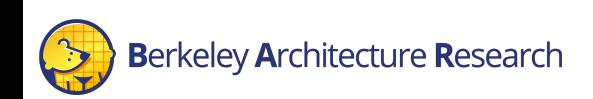

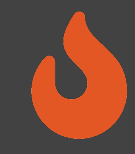

#### BOOM Example

- Debugging an out-of-order processor is hard
	- Throughout this talk, we'll have examples of FPGA debugging used in BOOM.
- Example from boom/src/main/scala/lsu/dcache.scala
- Debugging a non-blocking data cache hanging after Linux boots

```
class BoomNonBlockingDCacheModule(outer: BoomNonBlockingDCache) extends LazyModuleImp(outer)
                                                                   with HasL1HellaCacheParameters
    implicit val edge = outer.node.edges.out(0)
   val (tl out, ) = outer.node.out(0)
    val io = IO(new BoomDCacheBundle)
    FpgaDebug(tl_out)
    FpgaDebug(io.req)
    FpgaDebug(io.resp)
    FpgaDebug(io.s1_kill)
    FpgaDebug(io.nack)
```
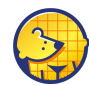

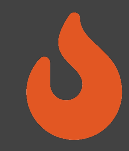

## Debugging using Integrated Logic Analyzers

#### Pros:

- No emulated parts what you see is what's running on the FPGA
- FPGA simulation speed O(MHz) compared to O(KHz) in software simulation
- Real-time trigger-based

#### Cons:

- Requires a full build to modify visible signals/triggers (takes several hours)
- Limited sampling window size
- Consumes FPGA resources

#### **TracerV**

- $\cdot$  **Out-of-band** full instruction execution trace
- Bridge connected to target trace ports
- By default, large amount of info wired out of Rocket/BOOM, per-hart, per-cycle:
	- Instruction Address
	- Instruction
	- Privilege Level
	- Exception/Interrupt Status, Cause
- TracerV can rapidly generate several TB of data.

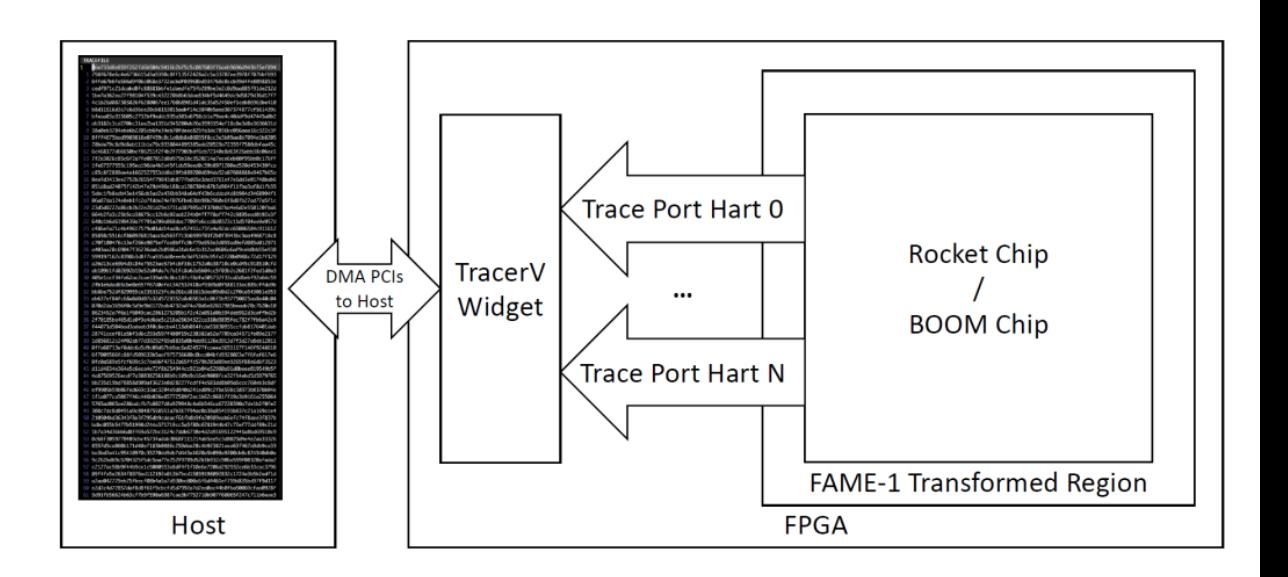

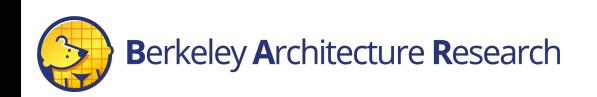

#### **TracerV**

- Out-of-Band: profiling does not perturb execution
- Useful for kernel and hypervisor level cycle sensitive profiling
- Examples:
	- Co-Optimization of NIC and Network Driver
	- Keystone Secure Enclave Project
	- High-performance hardware-specific code (supercomputing?)
- Requires large -scale analytics for insightful profiling and optimization.

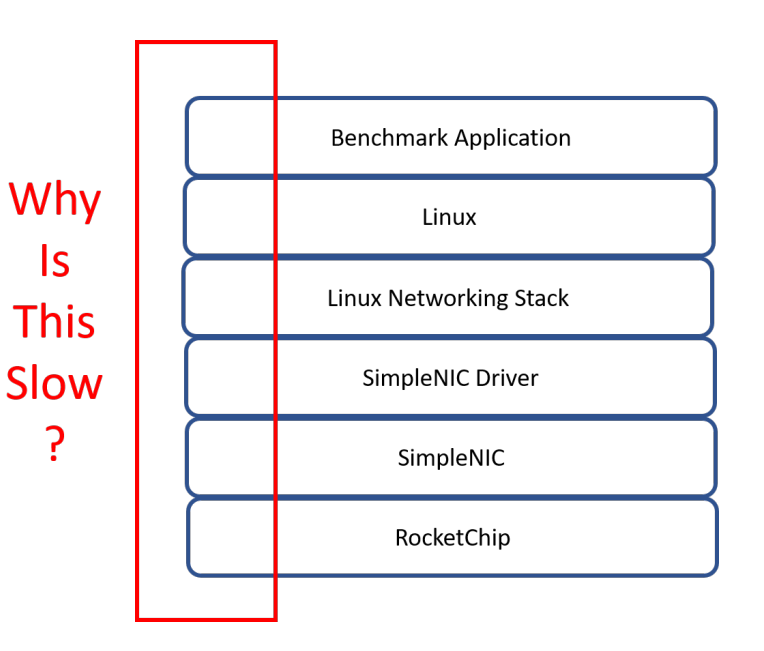

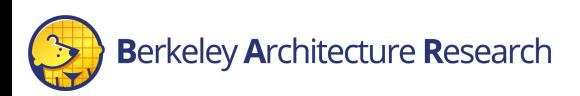

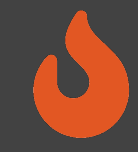

#### Trigger Mechanisms

- Full trace files can be very large (100s GB TB)
- We are usually interested only in a specific region of execution
- TracerV can be enabled based on in-band and out-of-band triggers
	- Program counter
	- Unique instruction
	- Cycle count
- Can use the same trigger for some other simulation outputs
	- Performance counters

config\_runtime.ini

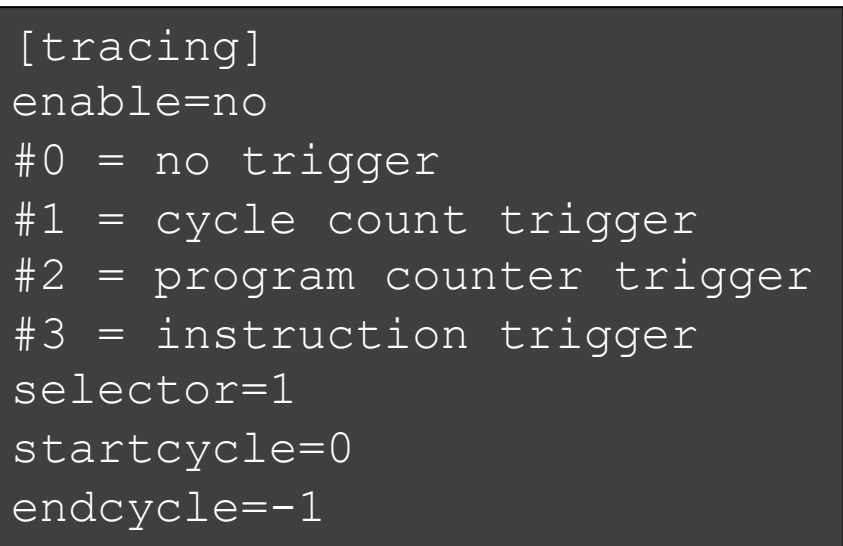

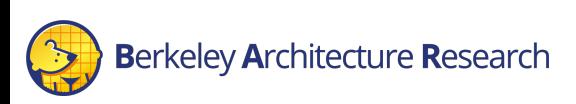

#### Integration with Flame Graphs

- Flame Graph Open-source profiling visualization tool
- Direct integration with TracerV traces
	- Automated stack unwinding (kernel space)
	- Automated Flame-graph generation

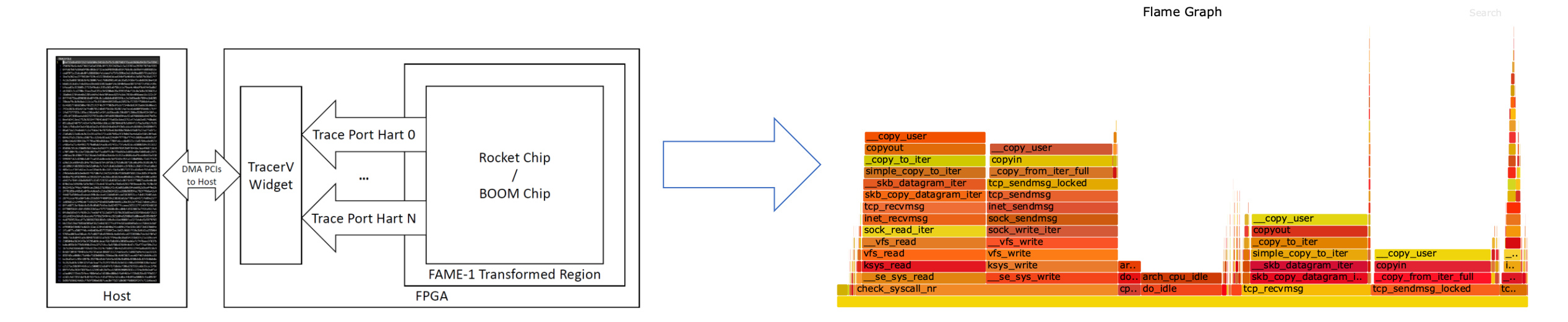

#### **TracerV**

#### Pros:

- Out-of-Band (no impact on workload execution)
- SW-centric method
- Large amounts of data

#### Cons:

- Slower simulation performance (40 MHz)
- No HW visibility
- Large amounts of data

#### AutoCounter

- Automated out-of-band counter insertion
- Based on ad-hoc annotations and existing cover-points
	- No invasive RTL change
- Runtime-configurate read rate

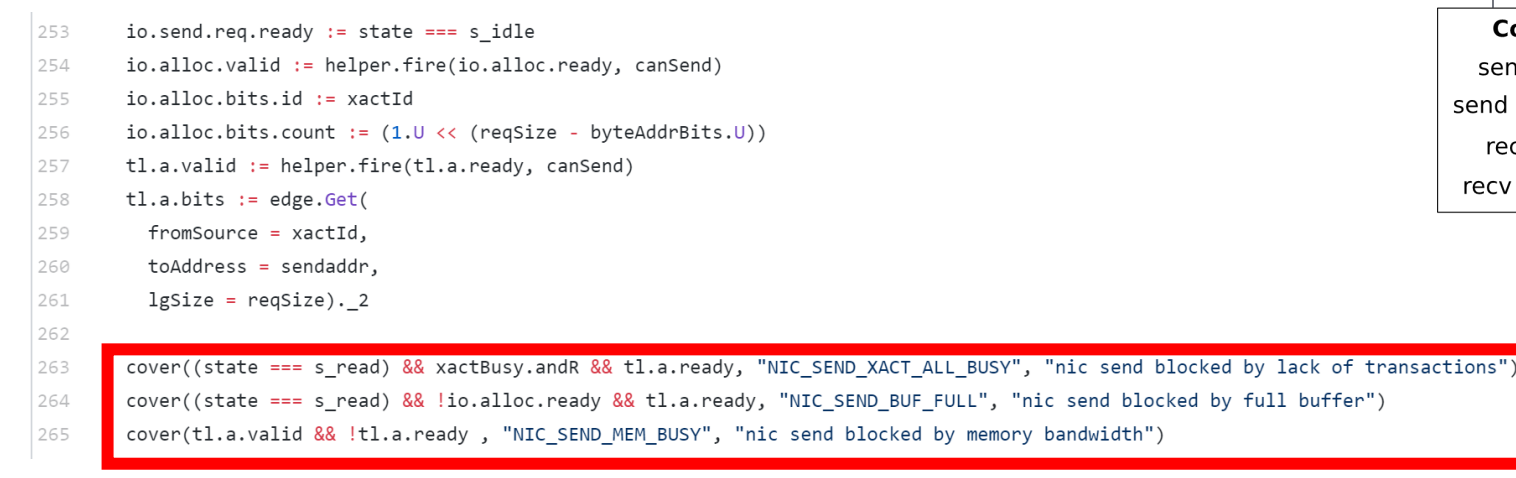

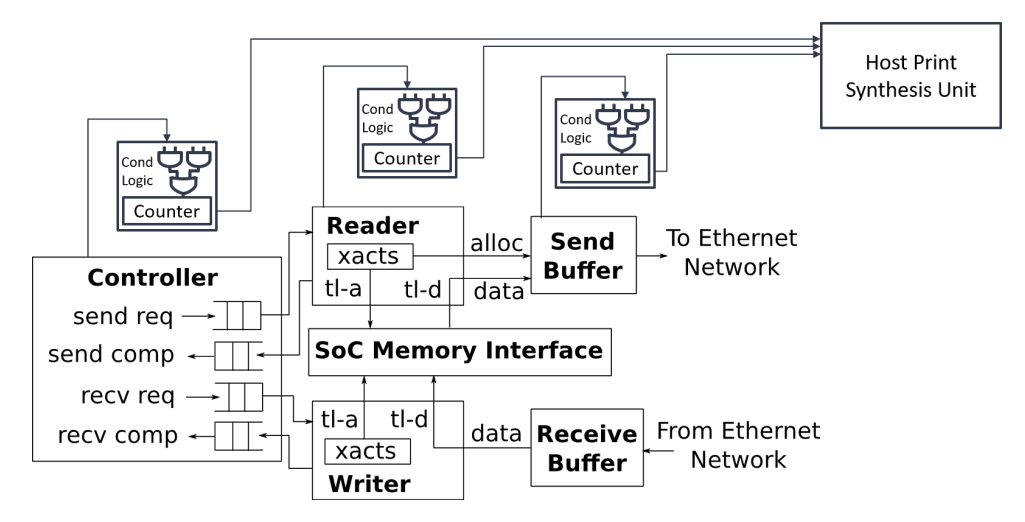

#### AutoCounter Example

• Example ad-hoc performance counters in the L2 cache

```
class SinkA(params: InclusiveCacheParameters) extends Module
  val io = new Bundle {
    val req = Decoupled(new FullRequest(params))
    val a = Decoupled(new TLBundleA(params.inner.bundle)).flip
   val pb pop = Decoupled(new PutBufferPop(params)).flip
   val pb beat = new PutBufferAEntry(params)
  PerfCounter(io.a.fire(), "12 requests", "Number of requests to the first bank of the L2");
```
- Simple configuration (config runtime.ini)
	- Readrate Trade-off visibility/detail and performance
	- TracerV trigger Collect results from singular point of interest

autocounter:

read\_rate: 1000000

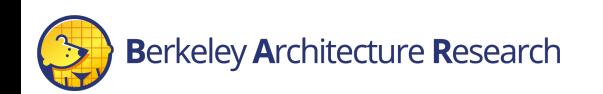

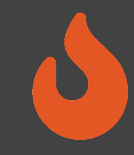

#### AutoCounter Output CSV Schema

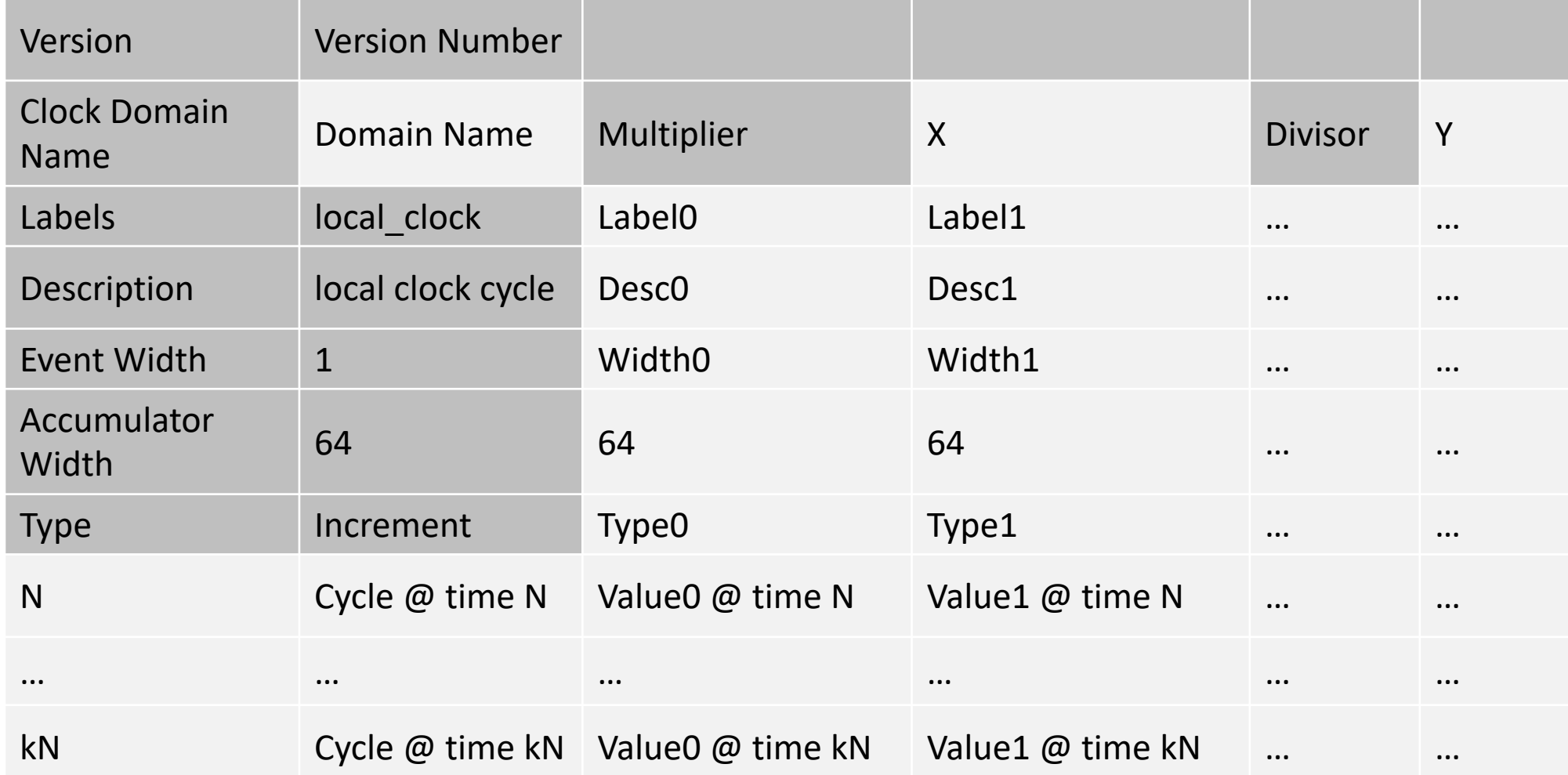

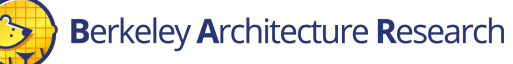

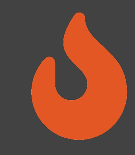

#### AutoCounter Output CSV Schema

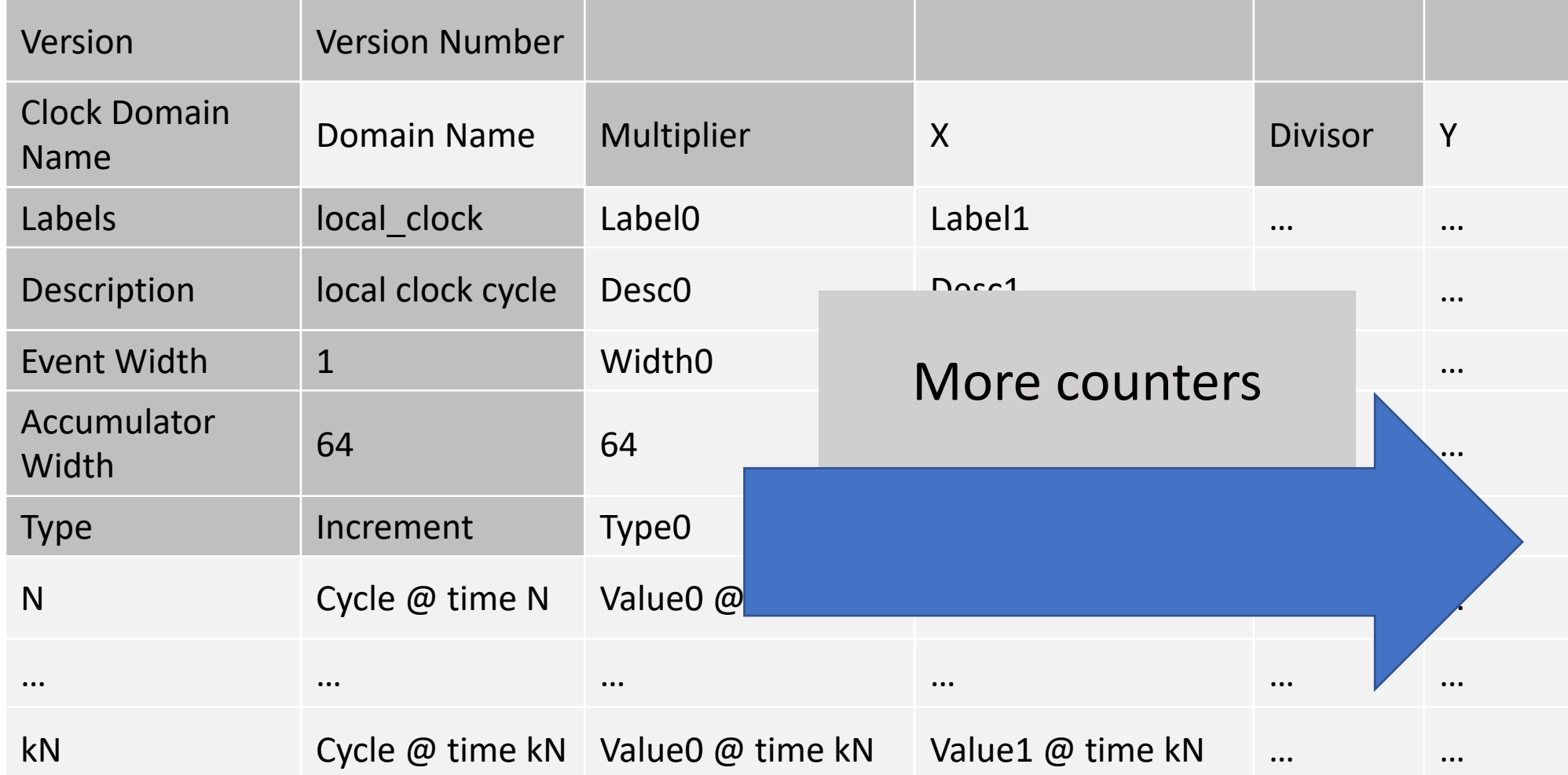

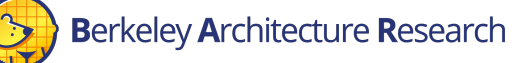

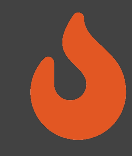

#### AutoCounter Output CSV Schema

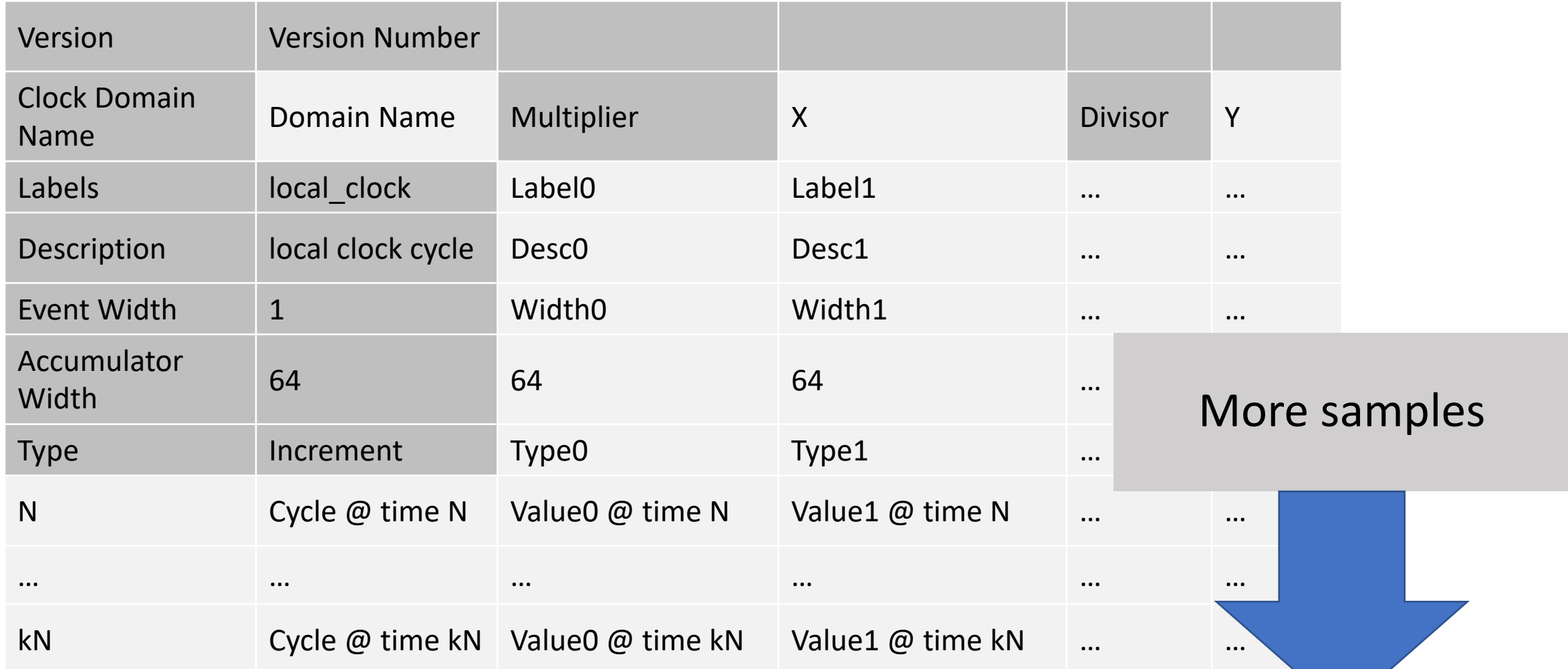

#### Automated Performance Counters

#### Pros:

- Macro view of execution behavior
- Trigger integration
- Pre-configured cover points, no RTL interference
- SW-controlled granularity (tradeoff simulation for read rate)

#### Cons:

- New counters require new FPGA images
- Simulation performance degradation depending on read rate and number of counters

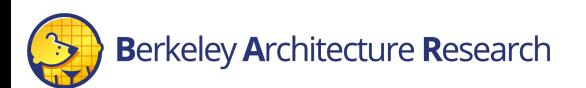

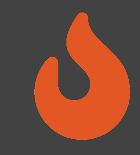

#### Synthesizable Assertions

- Assertions rapid error checking embedded in HW source code.
	- Commonly used in SW Simulation
	- Halts the simulation upon a triggered assertion. Represented as a "stop" statement in FIRRTL
	- By default, emitted as non-synthesizable SV functions (\$fatal)

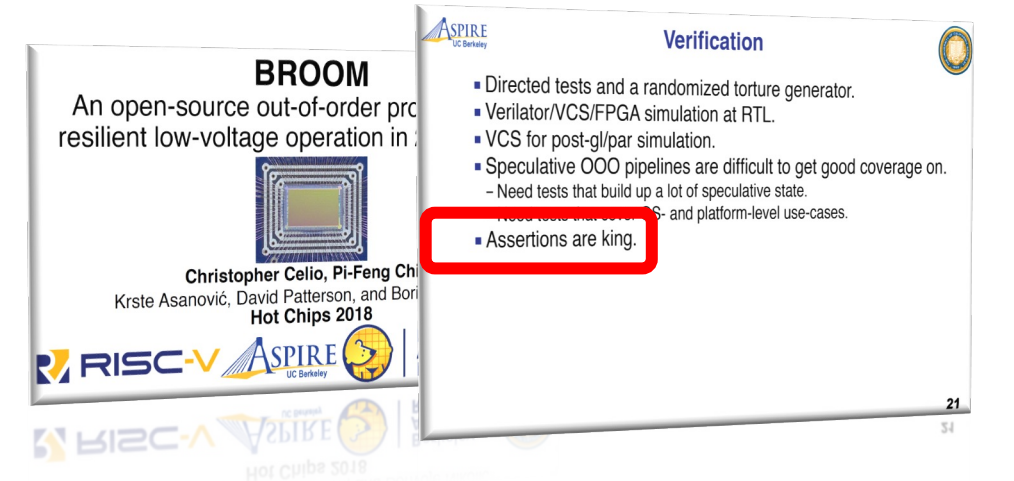

From: BROOM: An open-source Out-of-Order processor with resilient low-voltage operation in 28nm CMOS, Christopher Celio, Pi-Feng Chiu, Krste Asanovic, David Patterson and Borivoje Nikolic. HotChip 30, 2018

#### class Count extends Module { val io =  $IO(new Bundle f$ val en =  $Input(Bool())$  $val$  done = Output(Bool()) val cntr =  $Output(UInt(4.W))$  $\}$ // count until 10 when 'io.en' is high val (cntr, done) =  $Counter(io,en, 10)$ io.cntr  $:=$  cntr  $io.done := done$ // assertion for software simulation // 'cntr' should be less than 10  $assert(cntr < 10.0)$

From: Trillion-Cycle Bug Finding Using FPGA-Accelerated Simulation Donggyu Kim, Christopher Celio, Sagar Karandikar, David Biancolin, Jonathan Bachrach, Krste Asanović. ADEPT Winter Retreat 2018

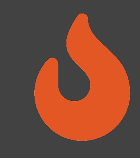

#### Synthesizable Assertions

#### • Synthesizable Assertions on FPGA

- Transform FIRRTL stop statements into synthesizable logic
- Insert combinational logic and signals for the stop condition arguments
- Insert encodings for each assertion (for matching error statements in SW)
- Wire the assertion logic output to the Top-Level
- Generate timing tokens for cycle-exact assertions
- Assertion checker records the cycle and halts simulation when assertion is triggered

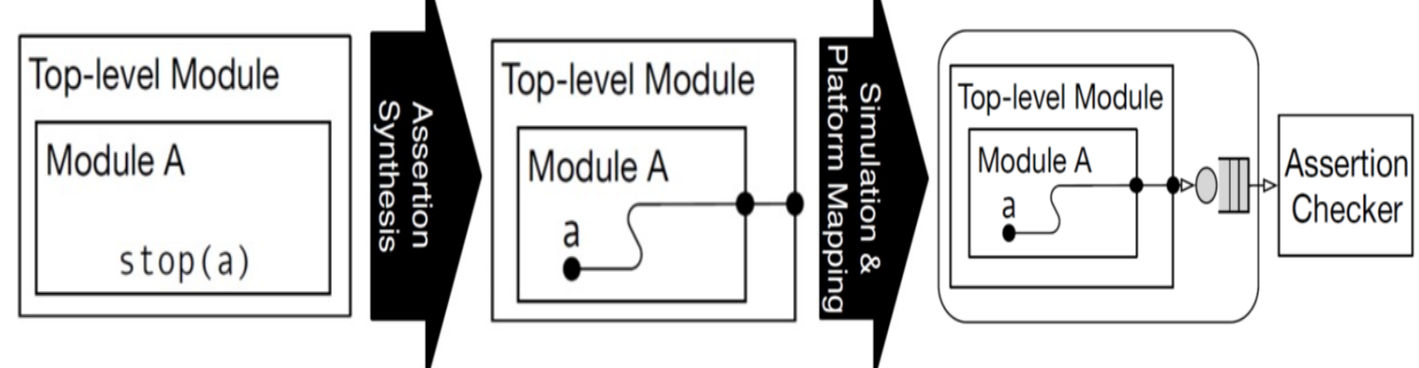

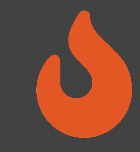

#### BOOM Example

- Example from boom/src/main/scala/exu/rob.scala
- Assert is the ROB is behaving un-expectedly
	- Overwriting a valid entry

assert (rob val(rob tail) === false.B, "[rob] overwriting a valid entry.") assert ((io.enq uops(w).rob idx >> log2Ceil(coreWidth)) === rob tail) assert (!(io.wb\_resps(i).valid && MatchBank(GetBankIdx(rob\_idx)) && !rob val(GetRowIdx(rob idx))), "[rob] writeback (" + i + ") occurred to an invalid ROB entry.")

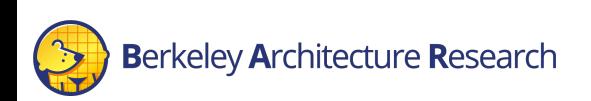

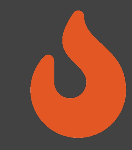

#### BOOM Example

#### • How it looks in the UART output (while Linux is booting):

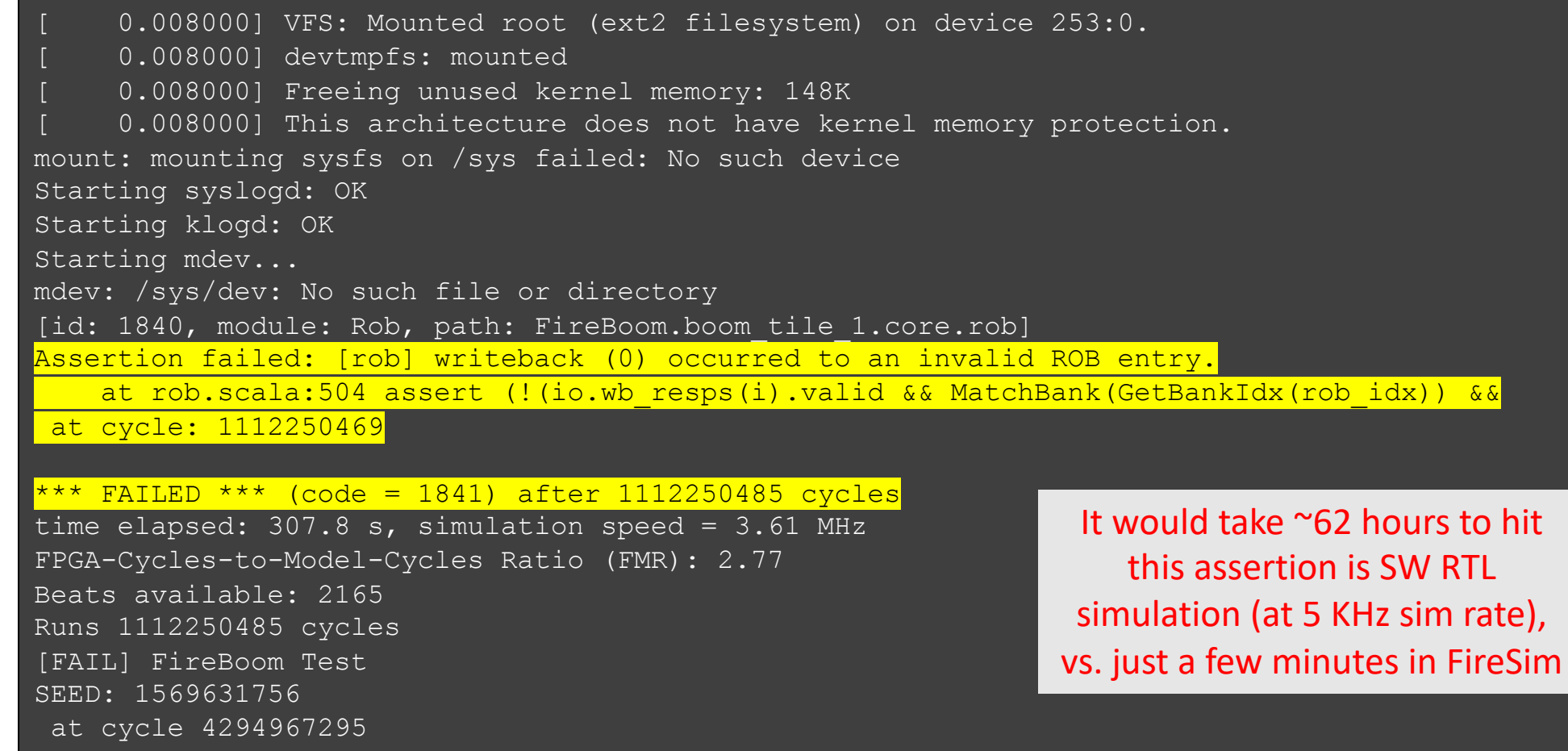

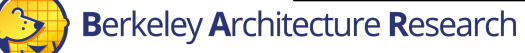

# Synthesizable printf

- Research feature presented in DESSERT [1] (to
- Enable "software-style" debugging using  $\pi$ il
- Convert Chisel  $\text{print}$  intf statements to synthes
	- Appropriate parsing in simulation bridge
	- Including signal values
- Impact on simulation performance depends on the frequency of printfs.
- Output includes the exact cycle of the printf event
	- Helps measure cycles counts between events

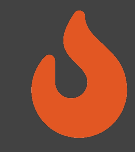

#### BOOM Example

- Example from boom/src/main/scala/lsu/lsu.scala
- Print a trace of all loads and stores, for verifying memory consistency.

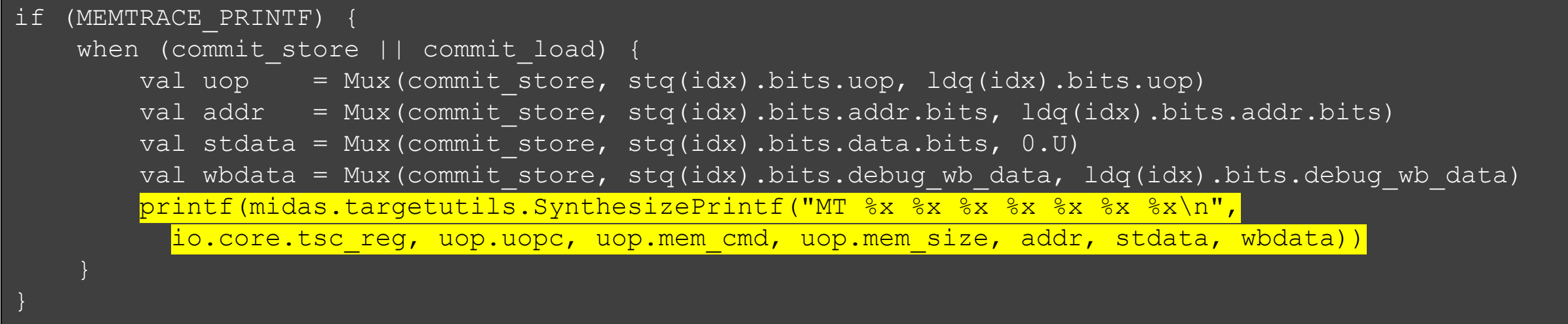

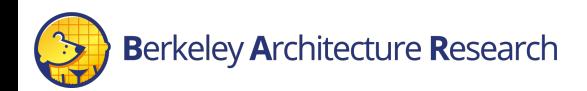

## Synthesizable printf/Assertions

#### Pros:

- FPGA simulation speed
- Real-time trigger-based
- Consumes small amount of FPGA resources (compared to ILA)
- Key signals have pre-written assertions in re-usable components/libraries

#### Cons:

- Low visibility: No waveform/state
- Assertions are best added while writing source RTL rather than during "investigative" debugging
- Large numbers of  $primitive$  intfs can slow down simulation

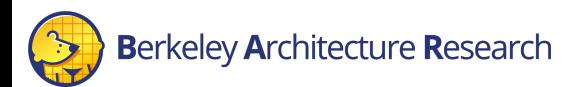

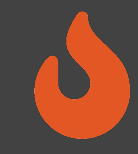

#### Dromajo Co-Simulation

- Dromajo RV64GC emulator designed for RTL co-simulation
- Can be used to debug BOOM in FireSim through functional co- simulation and comparison
	- Or any other design with a functional implementation in Dromajo
- Find functional bugs billions of cycles into simulations
	- Find divergence against functional golden model
	- Dump waveforms for affected signals

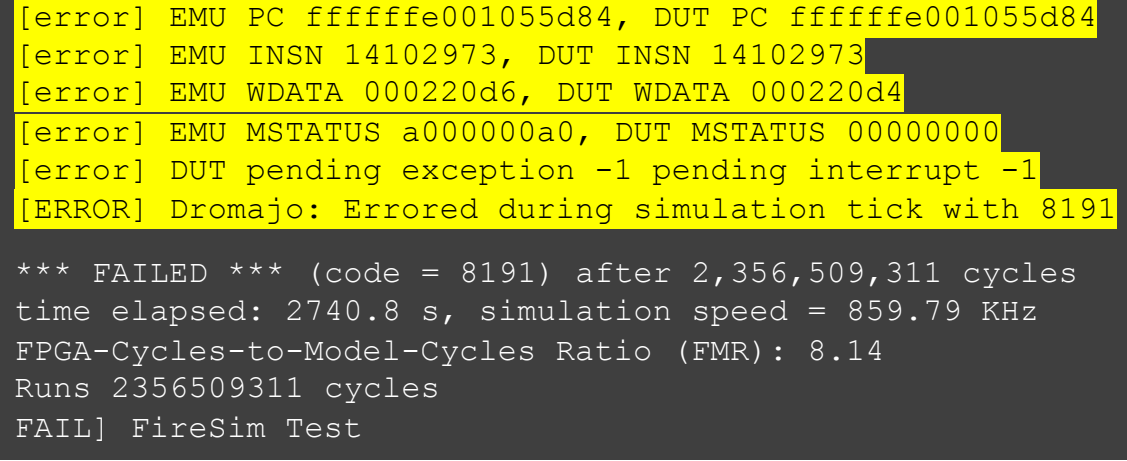

2 billion cycle divergence where receiving an interrupt during mis-speculation affects architectural state (EPC)

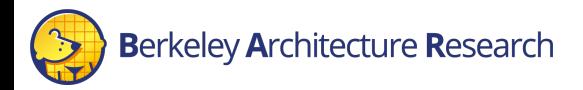

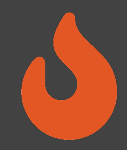

- We would like to observe some statistics of Gemmini's reservation station.
- \$ACYDIR/generators/gemmini/src/main/scala/gemmini/ReservationStation.scala
	- Line 543

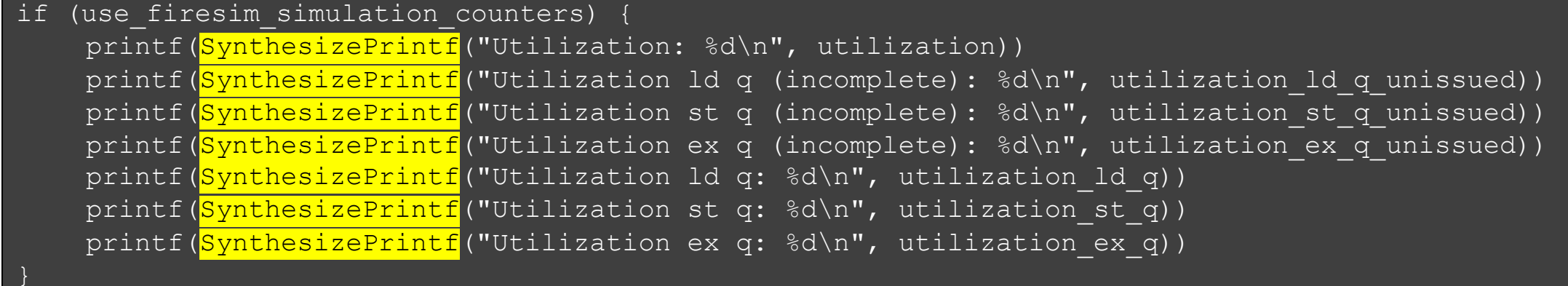

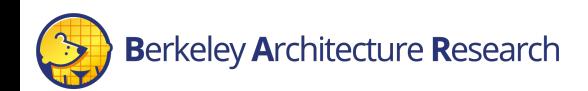

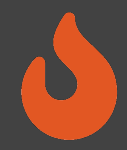

- We would like to observe some statistics of Gemmini's reservation station.
- \$ACYDIR/generators/gemmini/src/main/scala/gemmini/ReservationStation.scala
	- Line 543

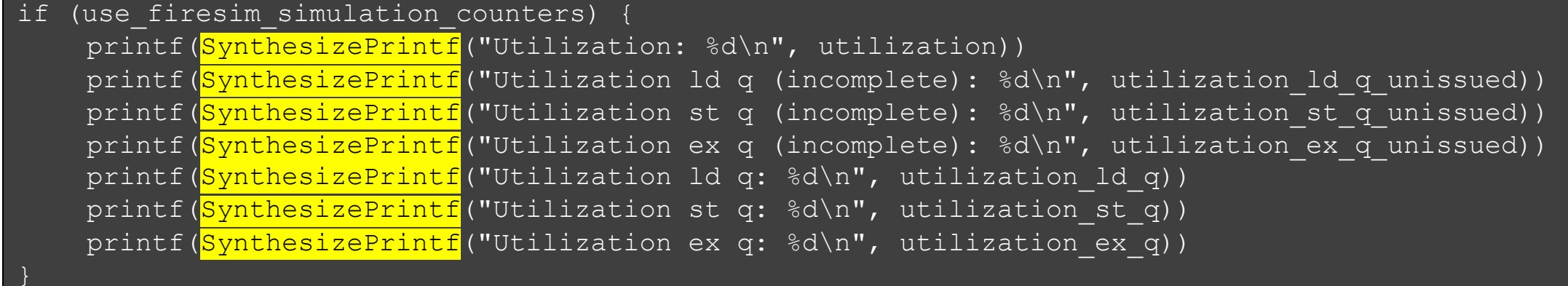

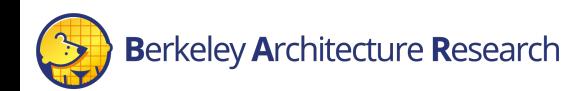

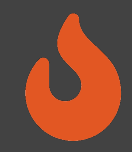

• For reference, the build recipe for this FPGA image (in \$FDIR/deploy/config build recipes.yaml) is:

firesim gemmini printf rocket singlecore\_no\_nic: DESIGN: FireSim TARGET CONFIG: FireSimLeanGemminiPrintfRocketConfig PLATFORM CONFIG: WithPrintfSynthesis BaseF1Config deploy\_triplet: null platform\_config\_args: fpga\_frequency: 10 build\_strategy: TIMING post\_build\_hook: null metasim customruntimeconfig: null bit builder recipe: bit-builder-recipes/f1.yaml This is already set for you!

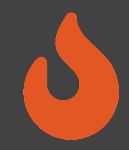

Update our workload to copy the output printf file:

- vim \$FDIR/deploy/workloads/mobilenet-baremetal.json
- Add the synthesized-prints.out\* to our simulation output

```
\{ "benchmark_name": "mobilenet-baremetal",
  "common simulation outputs": [
       "uartlog", "synthesized-prints.out*"
  \vert,
   "common_bootbinary": "../../../sw/firesim-
software/workloads/sha3/benchmarks/bare/sha3-rocc.riscv",
  "common rootfs": "../../../sw/firesim-software/wlutil/dummy.rootfs"
}
                                                            Make sure to avoid adding an 
                                                                   extra comma!
```
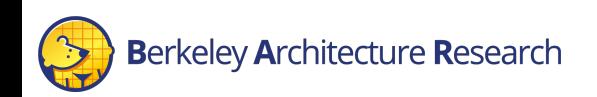

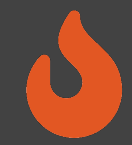

• Setup the config runtime.yaml

\$ vim \$FDIR/deploy/config\_runtime.yaml

- Select the AGFI that was synthesized with the printf
- Select the baremetal MobileNet workload
- Boot the simulation by running the following sequence of commands:

#### • firesim infrasetup \$ firesim infrasetup

• This should take about 3 minutes

• firesim runworkload \$ firesim runworkload

• This should take about <1 minute

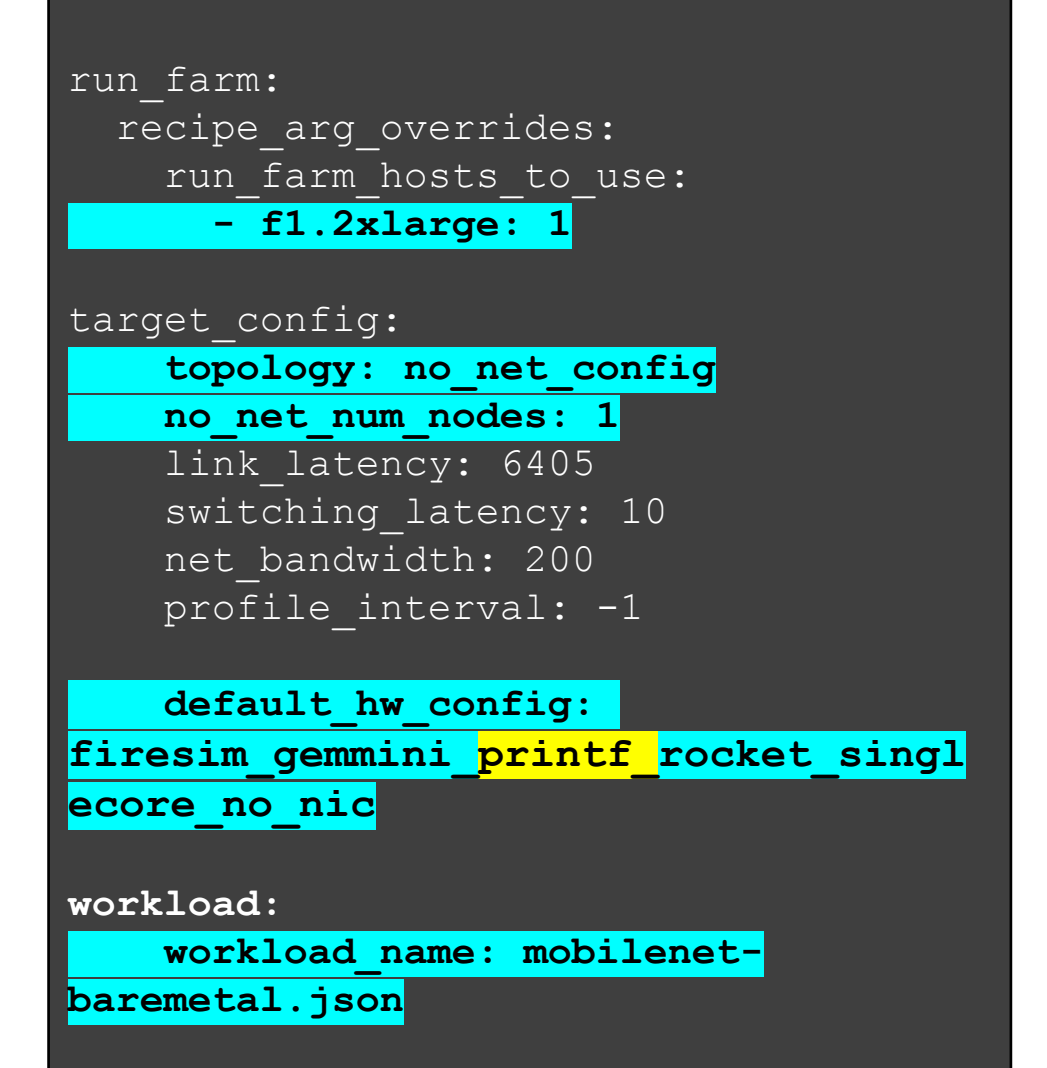

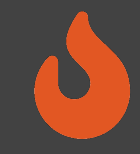

# While this is running…

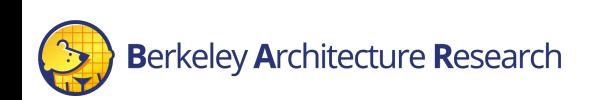

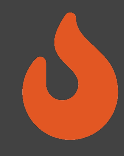

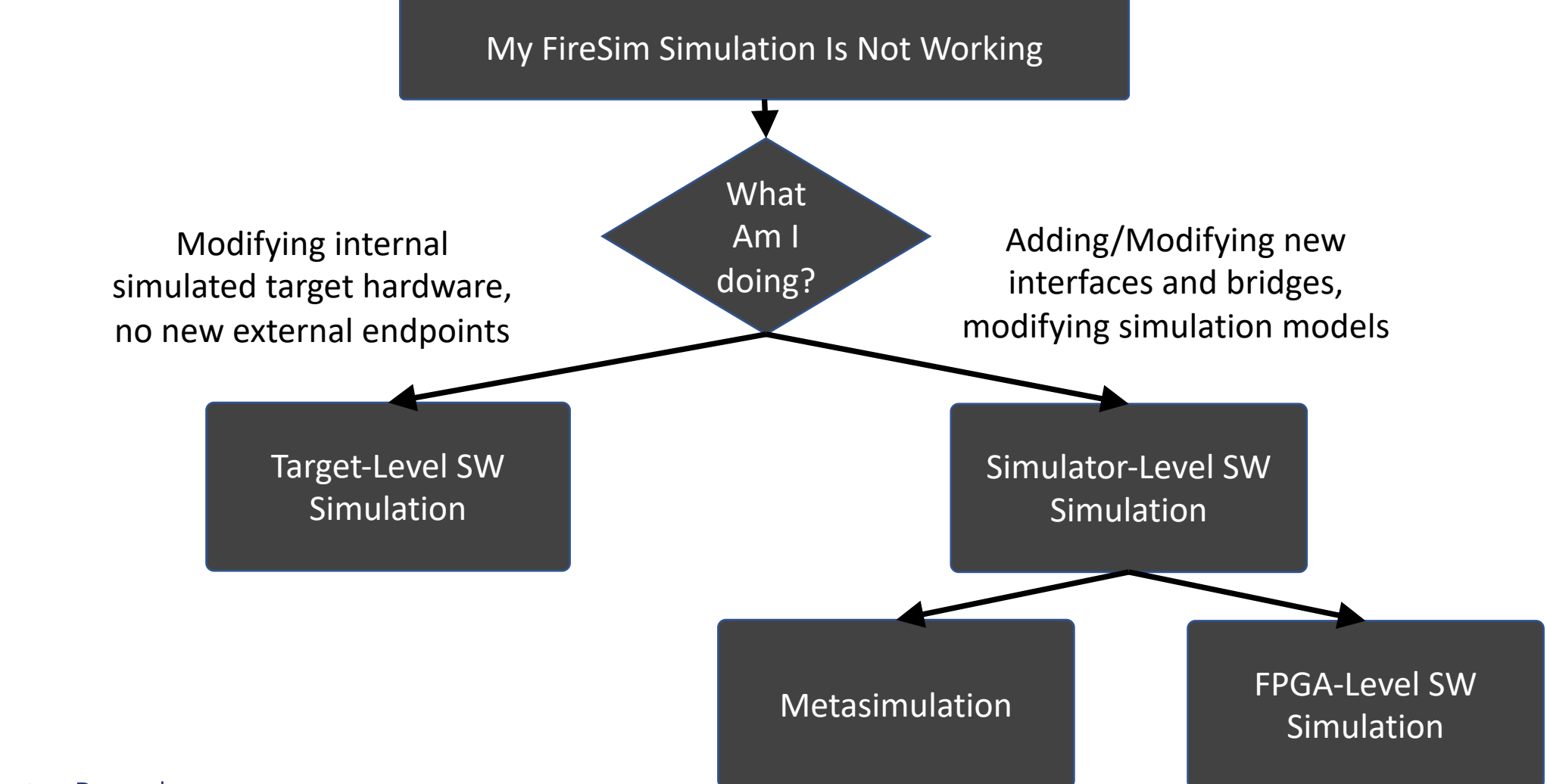

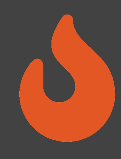

#### Target-Level Simulation

- Software Simulation
- Target Design Untransformed
- No Host-FPGA interfaces

#### Metasimulation

- Software Simulation
- Target Design Transformed by Golden Gate
- Host-FPGA interfaces/shell emulated using abstract models

#### FPGA-Level Simulation

- Software Simulation
- Target Design Transformed by Golden Gate
- Host-FPGA interfaces/shell simulated by the FPGA tools

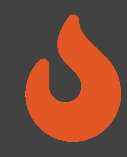

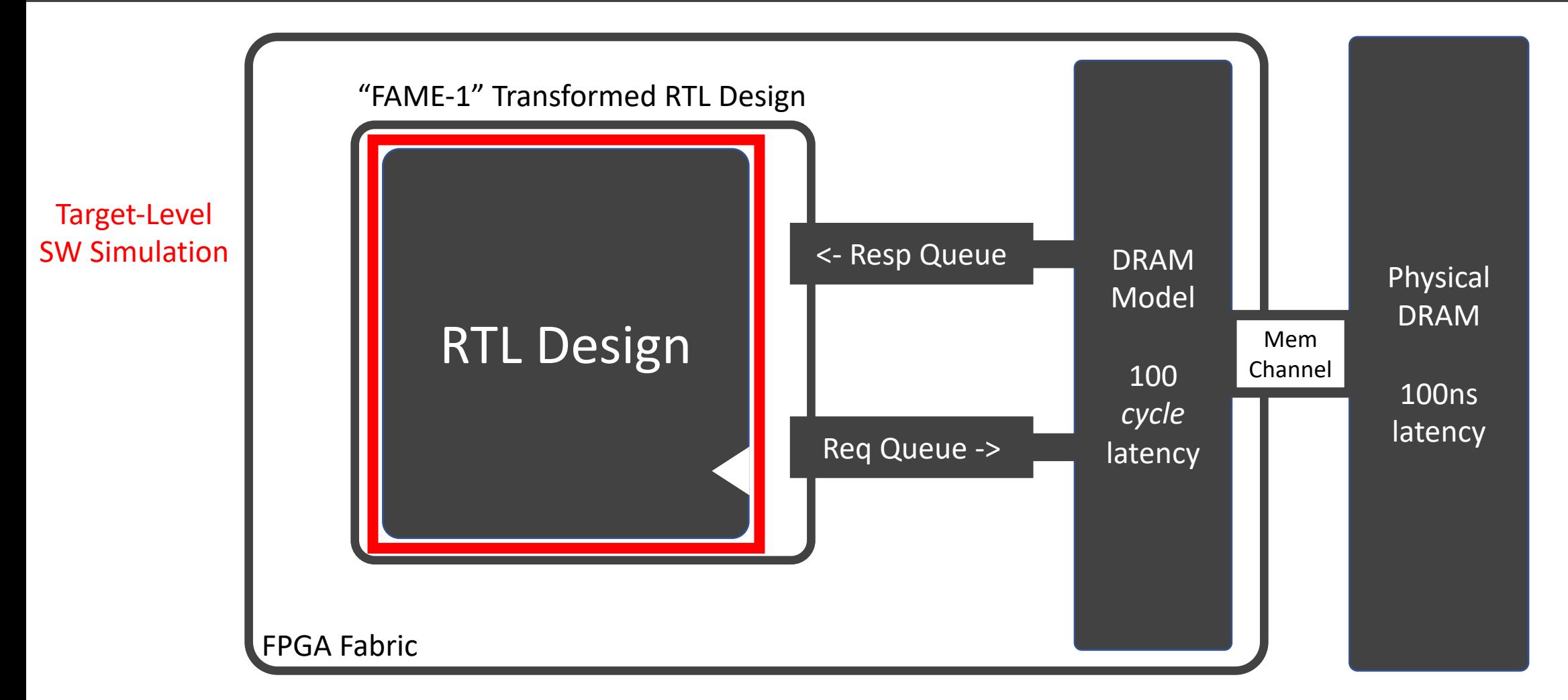

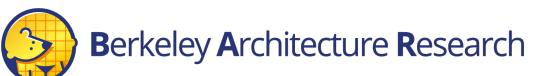

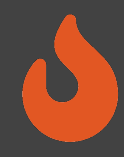

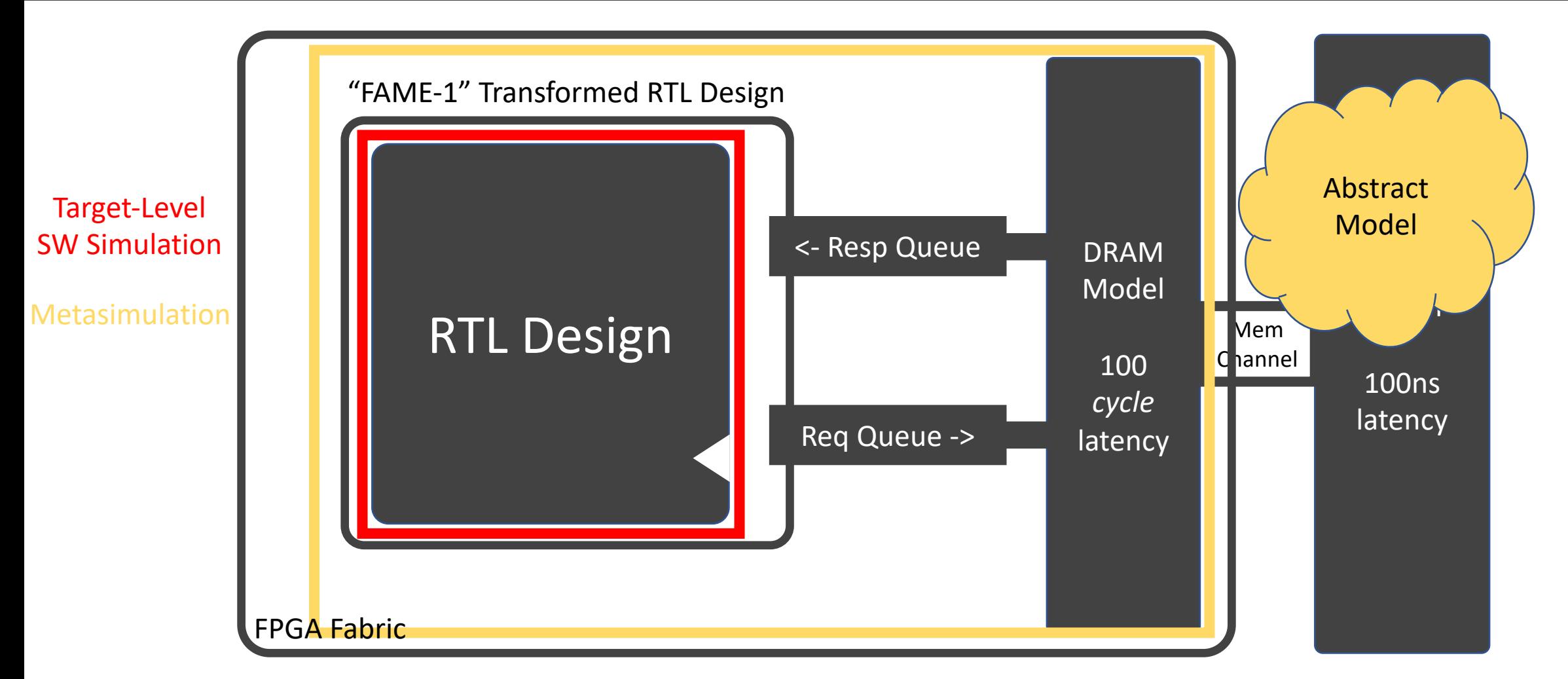

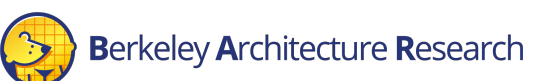

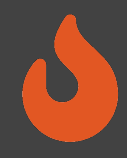

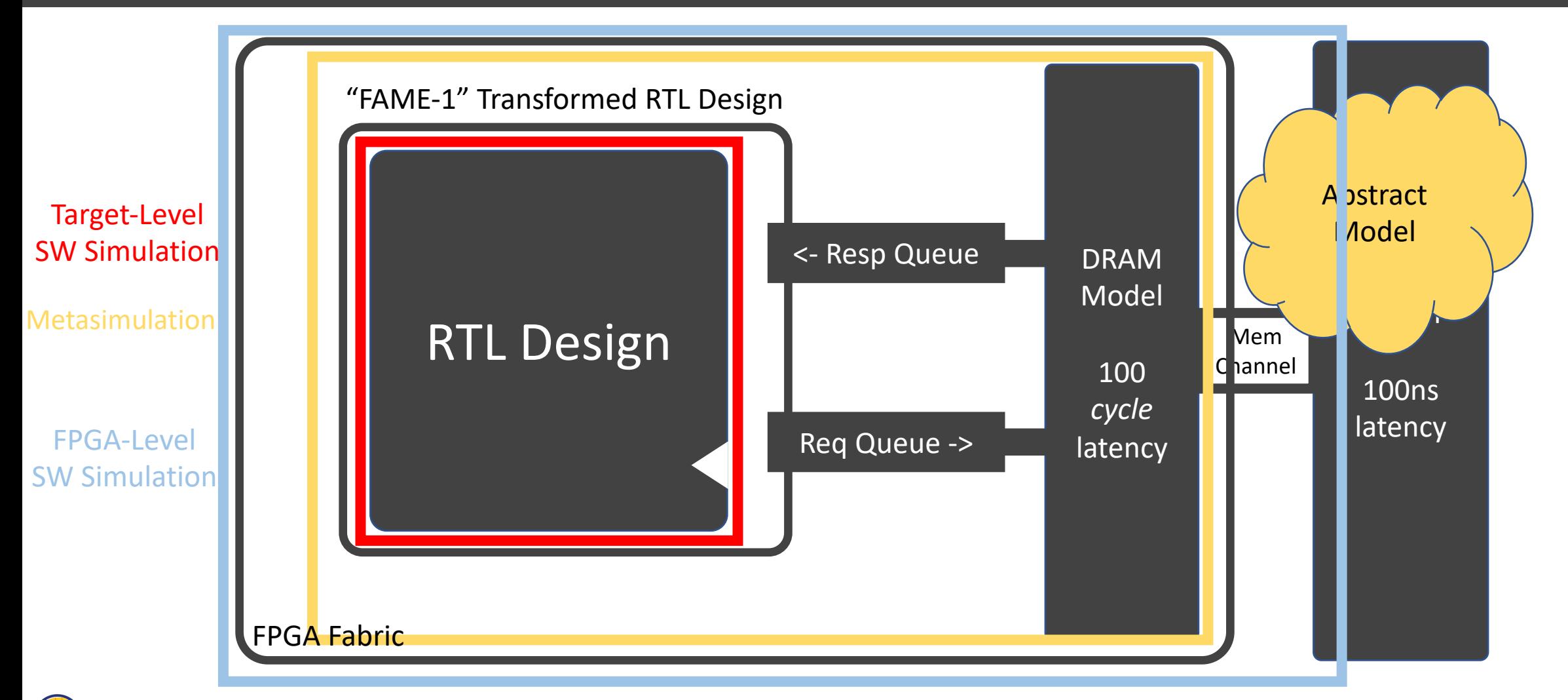

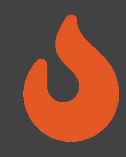

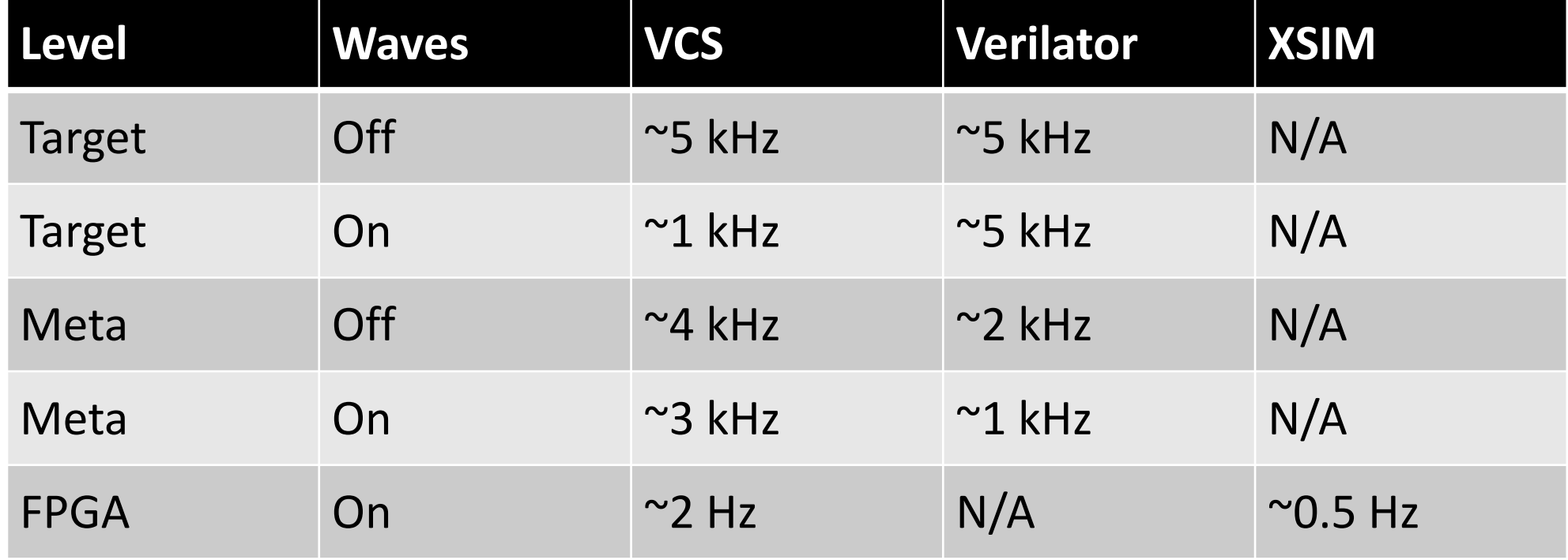

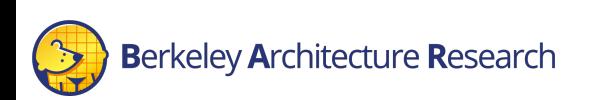

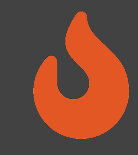

# Back to our hands-on example

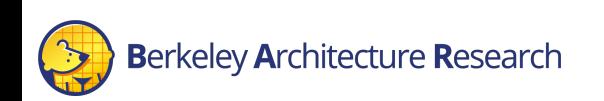

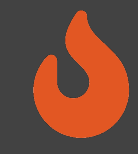

#### Viewing the Simulation

#### Look for the run instance's IP address in the status:

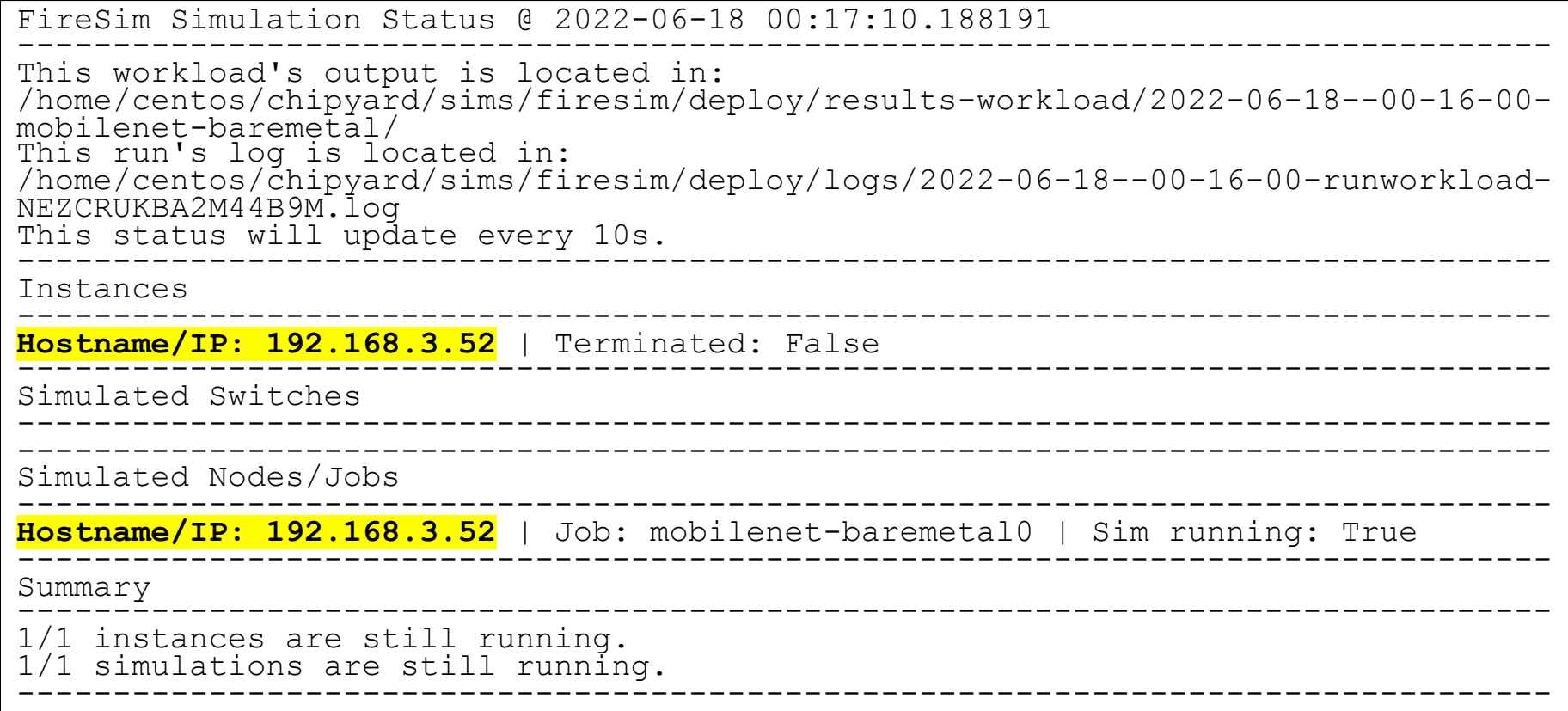

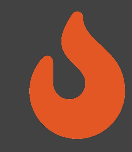

## Viewing the Simulation

• On the *manager* instance, ssh into the run farm instance:

\$ ssh 192.168.3.52

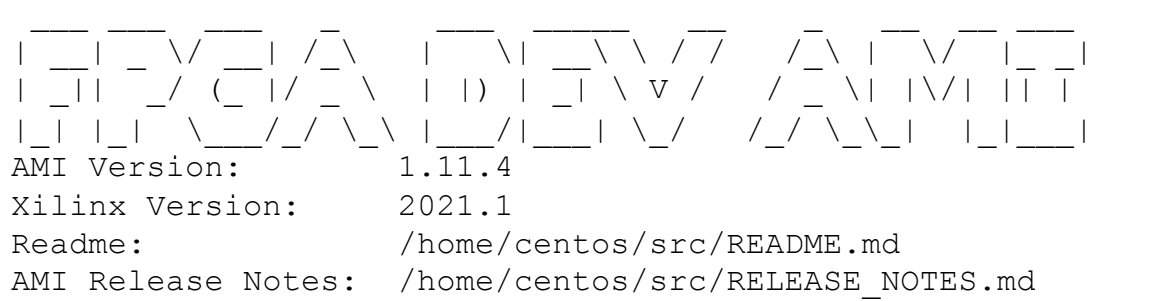

GUI/Cluster setup: https://github.com/aws/aws-fpga/blob/master/developer\_resources

• Then look at the stream of prints (or if complete, look at the output results)

#### \$ tail –f sim\_slot\_0/synth\*

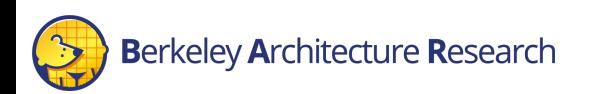

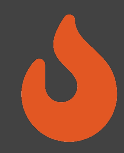

#### Output file in

\$FDIR/deploy/results-workload/<timestamp>-mobilenet-baremetal/mobilenet-baremetal0/synthesized-prints.out

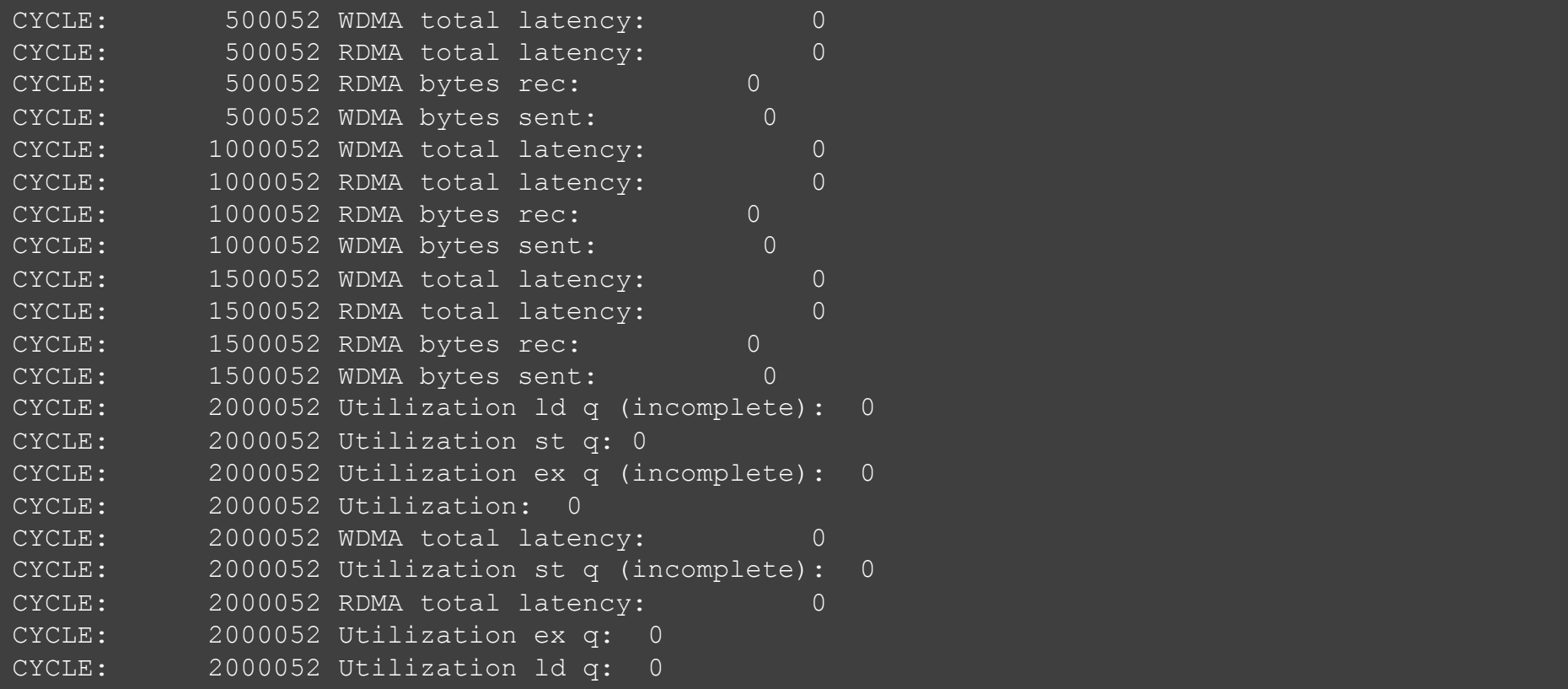

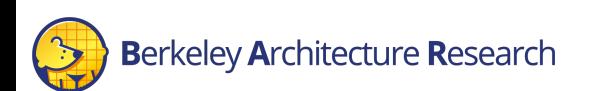

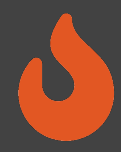

#### Output file in

\$FDIR/deploy/results-workload/<timestamp>-mobilenet-baremetal/mobilenet-baremetal0/synthesized-prints.out

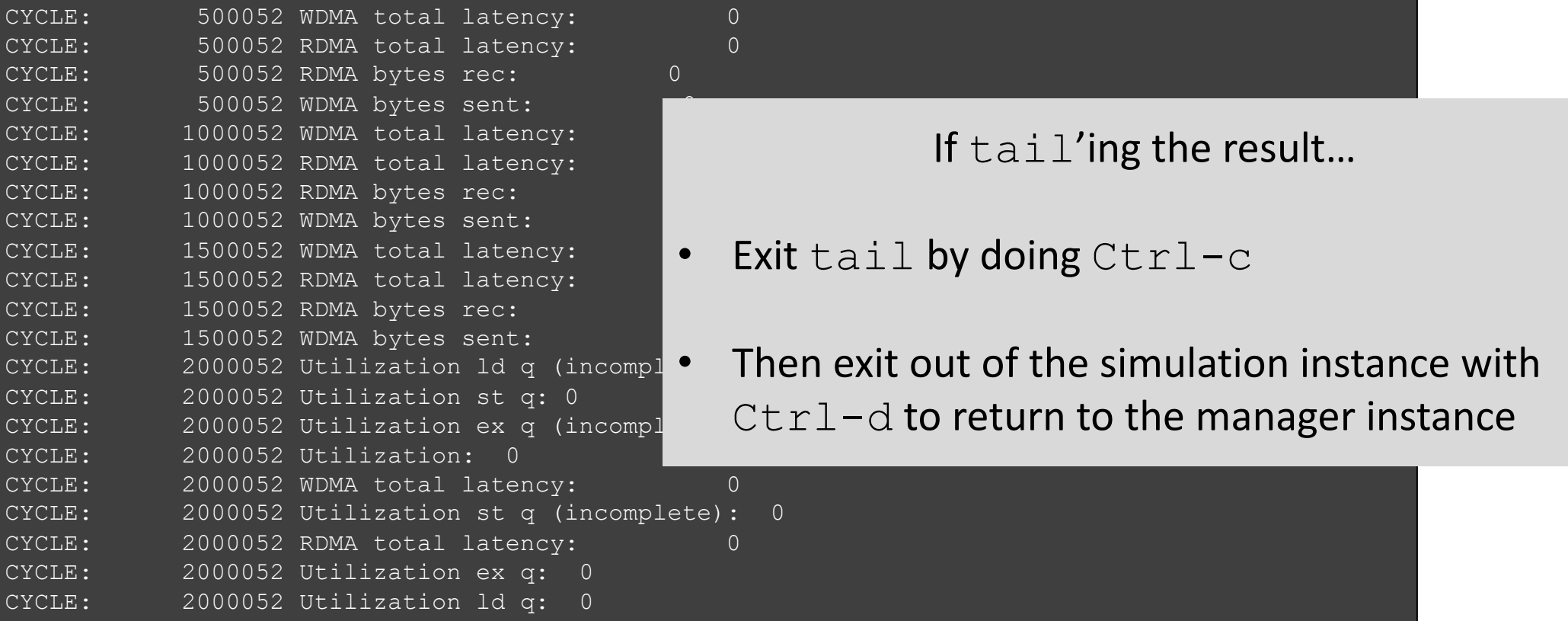

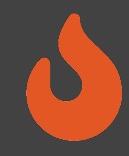

Don't forget to terminate your runfarms (otherwise, we are going to pay for a lot of FPGA time)

\$ firesim terminaterunfarm

Type yes at the prompt to confirm

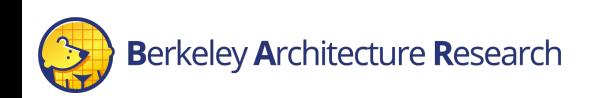

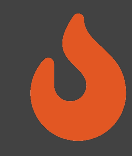

## The FireSim Vision: Speed and Visibility

- High-performance simulation
- Full application workloads
- Tunable visibility & resolution
- Unique data-based insights

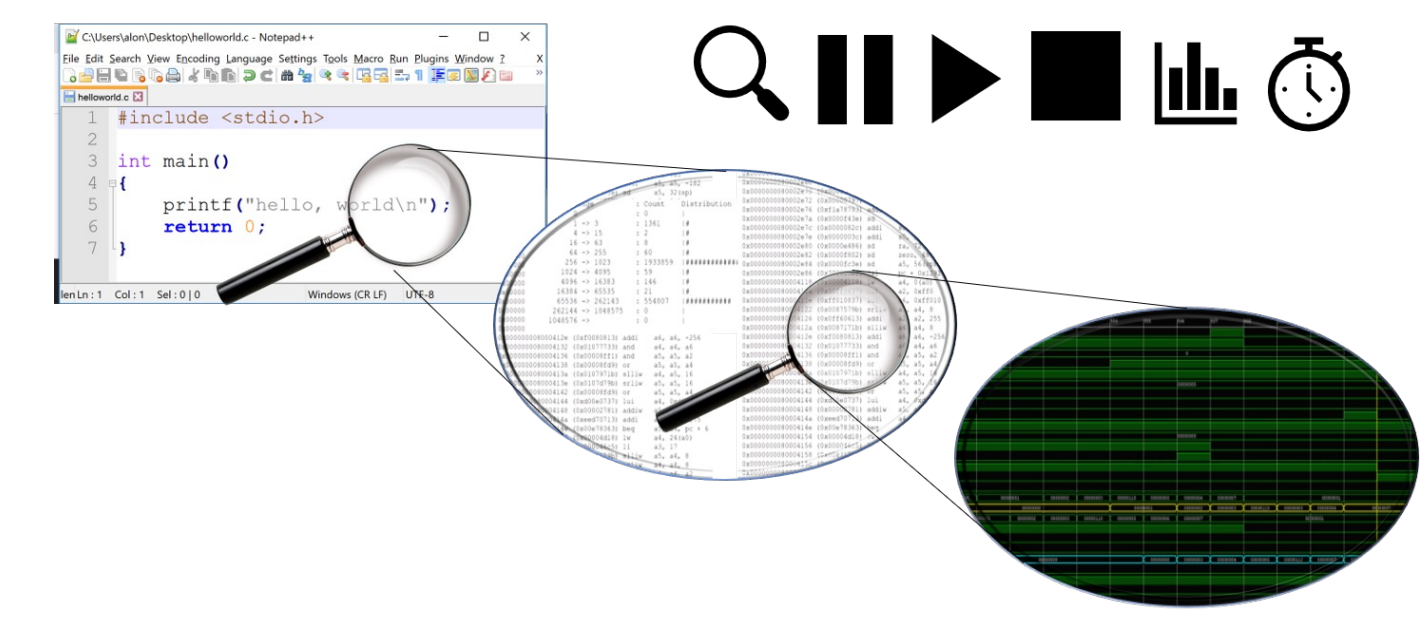

## Summary

- Debugging Using Integrated Logic Analyzers (docs)
- Advanced Debugging and Profiling Features
	- TracerV (docs)
	- AutoCounter (docs)
	- Assertion and Print Synthesis (docs)
- Debugging Using Software Simulation (docs)
	- Target-Level
	- Metasimulation
	- FPGA-Level
- FireSim Debugging and Profiling Future Vision